# Search Amazon MP3 v1.0

AppleScript for iTunes

Find more **free** AppleScripts and info on writing your own at Doug's AppleScripts for iTunes.

This script will use terms from the single selected track in iTunes as the basis for a search of Amazon MP3, the results of which will be displayed in your default browser.

**This script is Donationware. If you use it and like it please consider making a donation to support my AppleScripting efforts. Click here for more info.**

## **Installation:**

If you installed the files from the downloaded disk image by dragging them to the "Installer", then the AppleScript and this Read Me document have already been installed in your [user name]  $>$ Library  $>$  iTunes  $>$  Scripts folder. The script will appear in iTunes' Script menu, where you can activate it by clicking on its name.

**To manually install, if necessary:** Put AppleScripts in your iTunes Scripts folder. This is located in  $[user name] > Library > iTunes$ . If there is no folder named "Scripts" there, create one and put the script(s) in it. AppleScripts will then appear in iTunes' Script menu, and can be activated by selecting by name and clicking. Be sure to also save this Read Me document in a safe and convenient place.

## **How to use:**

Select a track in iTunes and run the script. This dialog will be displayed:

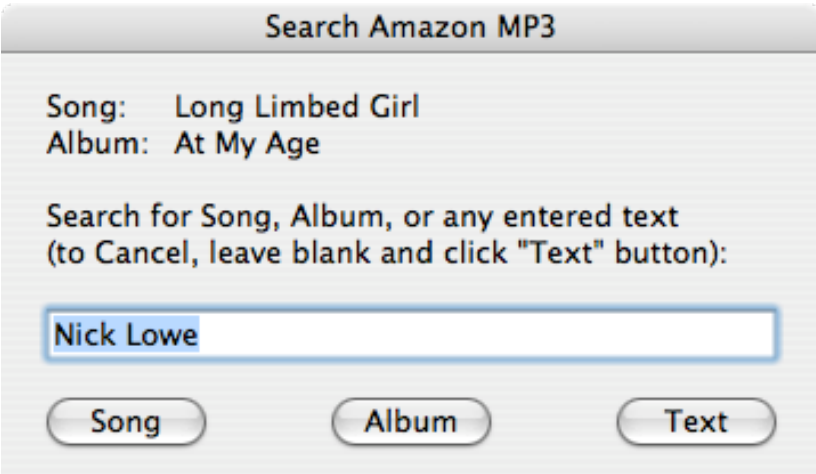

Amazon MP3 allows three search types: Song, Album, and a sort of general search.

• Click the "Song" or "Album" button to search using the selected track's song name or album name.

• The text entry box is initially set to the selected track's artist name, but you can enter any text. Then click the "Text" button to search using that text.

• To cancel the script, leave the text entry box blank and click the "Text" button.

Results will be displayed in your default web browser.

### **Helpful Links:**

Click on the underlined URL text:

- Doug's AppleScripts for iTunes

- Assign Shortcut Keys to AppleScripts

- Download FAQ - **Info on downloading and installing AppleScripts**

- Doug's RSS Feed - **Recent site news, script additions and updates** (add link to your news reader)

- 30 Most Recent RSS Feed - **Most recent new and updated scripts** (add link to your news reader)

#### **Information and download link for this script is located at:**

http://dougscripts.com/itunes/scripts/ss.php?sp=searchamazonmp3

Version History:

v1.0 jan 22 2006 - initial release

this doc last updated October 10 07

## **If you have any trouble with this script, please email me.**

My name is Doug Adams dougscripts@mac.com

This software is released "as-is". By using it or modifying it you agree that its author cannot be held responsible or liable for any tragedies resulting thereof.

This program is free software; you can redistribute it and/or modify it under the terms of the **GNU General Public License** as published by the Free Software Foundation; either version 2 of the License, or (at your option) any later version.

This program is distributed in the hope that it will be useful, but WITHOUT ANY WARRANTY; without even the implied warranty of MERCHANTABILITY or FITNESS FOR A PARTICULAR PURPOSE. See the GNU General Public License for more details.

Get a copy of the GNU General Public License by writing to the Free Software Foundation, Inc., 51 Franklin Street, Fifth Floor, Boston, MA 02110-1301, USA.

or visit http://www.gnu.org/copyleft/gpl.html

AppleScript, iTunes, and iPod are registered trademarks of Apple Inc.